# **EXAMAHA** Electone. STAGEA.

## ELB-01 バージョン 1.04 追加機能説明書

## 無線 LAN をお使いの方へ

ELB-01のバージョン1.04へのバージョンアップにともない、無線LAN (ラン)の設定 方法が追加/変更されました。

- **•** ムセンLAN(無線LAN)画面内に[WPS (プッシュボタン)]が追加され、無線LANの設定が簡 単にできるようになりました。
- **•** 無線LANのセキュリティ方式WPA/WPA2に対応しました。従来採用されていたWEPより強 固な方式です。

本書をお手持ちのエレクトーン取扱説明書9章「インターネットダイレクト接続機能」 の165ページ「ページ2 ムセンLAN(無線LAN)画面」と読み替えてご使用ください。 本書のページ左右にある「関連ページ」と本文中の参照ページは、ELB-01取扱説明 書のページ数を表しています。

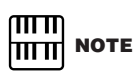

WPAおよびWPSは、一部のUSB無線LANアダプターには対応していません。使用できるUSB無線LANアダプター については、インターネット上のヤマハエレクトーンホームページ<http://electone.jp/>のUSBデバイス動作確認 済みリストでご確認ください。

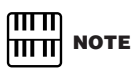

WPS(プッシュボタン)を使って無線LANを設定するには、アクセスポイントがWPSに対応している必要があります。 アクセスポイントの設定の確認/変更については、アクセスポイントの取扱説明書をご覧ください。

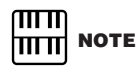

WPSはPINコード方式には対応していません。

**JA**

## **ページ2 ムセンLAN(無線LAN)画面**

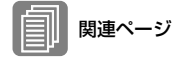

この画面を表示させるには、 162ページの「インターネッ ト設定画面を表示させるには」 の手順1~3を行なったあと、 ページボタンを押してページ 2を選びます。

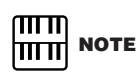

アクセスポイントの設定の確 認/変更については、アクセス ポイントの取扱説明書をご覧 ください。

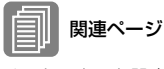

インターネット設定画面を表 示させるには(162ページ)

無線LANの設定を行ないます。アクセスポイント側で設定している内容と同じに設定してください。 設定方法は、WPS (プッシュボタン)(**1**)を使う方法と、アクセスポイント(**2**)を選択(キーは手入力)す る方法の2種類があります。設定した内容はメモしておきましょう。

#### **【ページ2】ムセンLAN(無線LAN)画面**

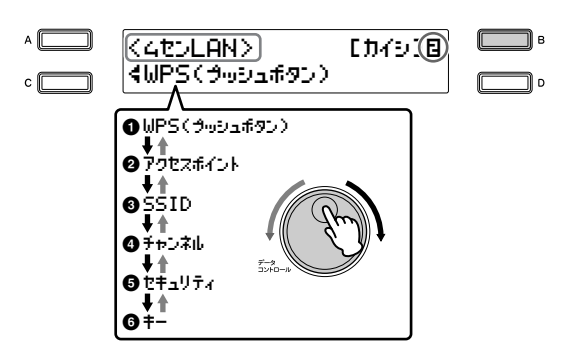

データコントロールダイアルを右に回すと、「WPS (プッシュボタン)」→「アクセスポイント」→ 「SSID」→「チャンネル」→「セキュリティ」→「キー」の順番で選べます。左に回すと、その逆の 順番で選べます。はじめて無線LANの設定を行なう場合は、WPS(プッシュボタン)(**1**)もしくはアク セスポイント(**2**)を選びます。

#### **1 WPS (プッシュボタン)**

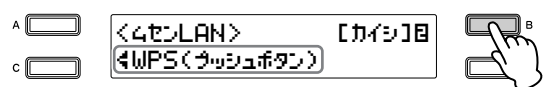

[カイシ] (開始)と同じ位置にある[B]ボタンを押すと、WPS設定を開始するかどうか確認する画面が表 示されます。 [ジッコウ] (実行)と同じ位置にある[C]ボタンを押したあと、2分以内にお使いのアクセ スポイントのWPSボタンを押すと、SSID(**3**)、チャンネル(**4**)、セキュリティ (**5**)、キー (**6**)の設定 が自動的に入力されます。設定完了の画面が表示されたら、[D]ボタンを押すとWPS (プッシュボタン) 画面に戻ります。

これで、無線LANの設定は完了です。ページボタンを押してページ3のセッテイシュウリョウ(設定終 了)画面(168ページ)を表示させ、設定内容を保存します。

#### **2 アクセスポイント**

アクセスポイントの検索を行なうことで、エレクトーンの近くにあるアクセスポイントが表示され、 SSID(**3**)とチャンネル(**4**)とセキュリティ (**5**)が自動的に設定されます。このとき画面に鍵のアイコ ン「 」が表示されている場合は、暗号化する設定になっていますので、キー (**6**)を設定する必要があ ります。操作の前にお使いのアクセスポイントの電源をオンにしてください。

[ケンサク](検索)と同じ位置にある[B]ボタンを押して、アクセスポイントの検索を開始します。

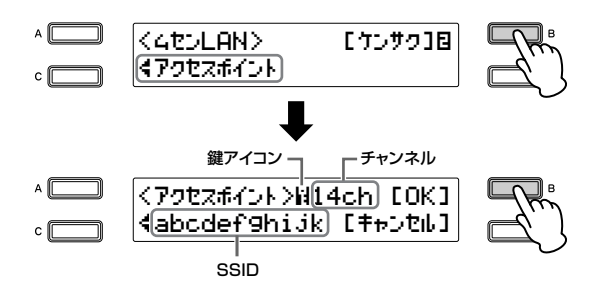

#### $\sqrt{m}$ **NOTE** । गा ग

アクセスポイントから電波が 届かない場合は、表示されま せん。

アクセスポイントが画面に表示されます。アクセスポイントが複数ある場合は、データコントロールダ イアルを回すか、 [C]ボタンを押してお使いのアクセスポイントを選びます。 このとき画面に鍵のアイコン「N」が表示されているかどうかを確認してから、[B]ボタンを押します。

#### 鍵のアイコンが表示されていなかった場合

お使いのアクセスポイントは暗号化される設定になっていませんので、無線LANの設定はこれ で完了です。ページボタンを押してページ3のセッテイシュウリョウ(設定終了)画面(168ペー ジ)を表示させ、設定内容を保存します。

#### 鍵のアイコン「 」が表示されていた場合

アクセスポイントは暗号化される設定になっていますので、お使いのアクセスポイントと同じ セキュリティが自動的に設定されます。画面下段に表示されたセキュリティがアクセスポイン トのものと同じであることを確認し、 [B]ボタンを押してください。

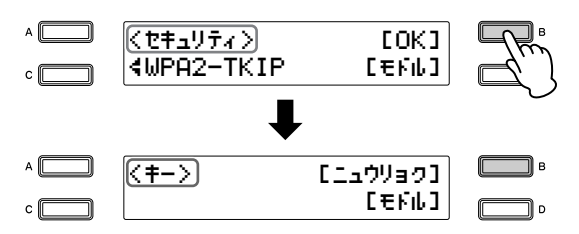

ጠጠ **NOTE** 

アクセスポイントを暗号化し たい場合は、お使いのアクセ スポイント側の設定を変えて から、あらためて設定してく ださい。

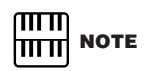

[モドル](戻る)と同じ位置に ある[D]ボタンを押すと、1つ 前の画面に戻ります。

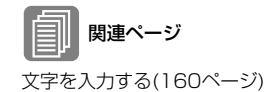

キー画面が表示されます。 [B]ボタンを押して入力画面を表示させ、アクセスポイントと同じ キーを入力します。

文字入力を確定すると、アクセスポイント検索画面に戻ります。

これで、無線LANの設定は完了です。ページボタンを押してページ3のセッテイシュウリョウ(設定終了) 画面(168ページ)を表示させ、設定内容を保存します。

#### SSID(**3**)、チャンネル(**4**)、セキュリティ (**5**)、キー (**6**)は、個別に設定したい場合のみ選びます。

#### **3 SSID**

SSIDの値を設定します。

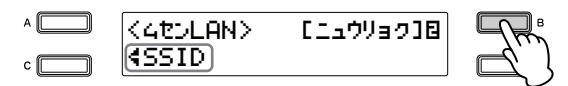

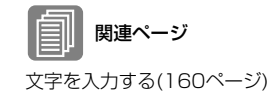

[B]ボタンを押して入力画面を表示させ、SSIDの値を入力します。

#### **4 チャンネル**

チャンネルをアクセスポイントと同じに設定します。

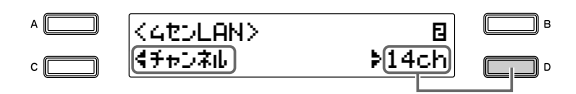

[D]ボタンを押して「÷」を点滅させたあと、データコントロールダイアルを右に回すと1ch、2ch… 13ch、14chの順番でチャンネルが選べます。左に回すと、その逆の順番で選べます。

#### **5 セキュリティ**

セキュリティの種類を選びます。暗号化しない場合は「ナシ」(なし)を選びます。

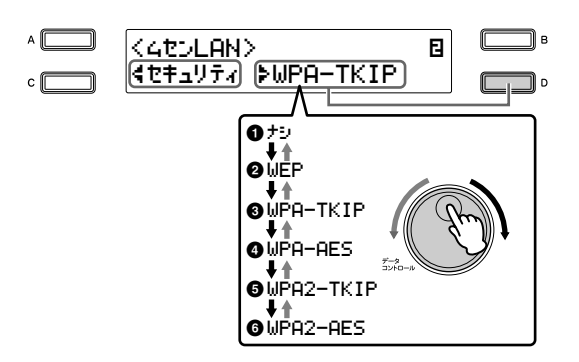

[D]ボタンを押して「÷」を点滅させたあと、データコントロールダイアルを右に回すと、「ナシ」→ 「WEP」→「WPA-TKIP」→「WPA-AES」→「WPA2-TKIP」→「WPA2-AES」の順番でセキュ リティの種類を選べます。左に回すと、その逆の順番で選べます。

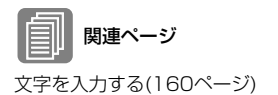

#### **6 キー**

[B]ボタンを押して入力画面を表示させ、キーを入力します。

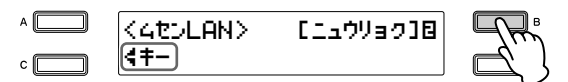

セキュリティ (**5**)で「ナシ」(なし)を選んだ場合は、キーの入力はできません。

具体的な設定方法については、インターネット上のヤマハエレクトーンホームページ <http://electone.jp/>でご確認ください。

## **BSDライセンスソフトウェアの利用に関するお知らせ**

本製品はソフトウェアの一部にBSDライセンスに従ったソフトウェアを利用し ています。BSDライセンスとは、無保証の旨の明記、著作権表示、ライセンス 条文一覧の表示を条件としてプログラムの再頒布が許諾されるソフトウェアの ライセンス形式です。

下記の内容は、上記ライセンス条件にもとづき表示されるものであり、お客様 の使用制限等を規定するものではありません。

記

#### **WPA Supplicant**

Copyright © 2003-2009, Jouni Malinen <j@w1.fi> and contributors All Rights Reserved.

This program is dual-licensed under both the GPL version 2 and BSD license. Either license may be used at your option.

#### **License**

Redistribution and use in source and binary forms, with or without modification, are permitted provided that the following conditions are met:

- 1. Redistributions of source code must retain the above copyright notice, this list of conditions and the following disclaimer.
- 2. Redistributions in binary form must reproduce the above copyright notice, this list of conditions and the following disclaimer in the documentation and/or other materials provided with the distribution.
- 3. Neither the name(s) of the above-listed copyright holder(s) nor the names of its contributors may be used to endorse or promote products derived from this software without specific prior written permission.

THIS SOFTWARE IS PROVIDED BY THE COPYRIGHT HOLDERS AND CONTRIBUTORS "AS IS" AND ANY EXPRESS OR IMPLIED WARRANTIES, INCLUDING, BUT NOT LIMITED TO, THE IMPLIED WARRANTIES OF MERCHANTABILITY AND FITNESS FOR A PARTICULAR PURPOSE ARE DISCLAIMED. IN NO EVENT SHALL THE COPYRIGHT OWNER OR CONTRIBUTORS BE LIABLE FOR ANY DIRECT, INDIRECT, INCIDENTAL, SPECIAL, EXEMPLARY, OR CONSEQUENTIAL DAMAGES (INCLUDING, BUT NOT LIMITED TO, PROCUREMENT OF SUBSTITUTE GOODS OR SERVICES; LOSS OF USE, DATA, OR PROFITS; OR BUSINESS INTERRUPTION) HOWEVER CAUSED AND ON ANY THEORY OF LIABILITY, WHETHER IN CONTRACT, STRICT LIABILITY, OR TORT (INCLUDING NEGLIGENCE OR OTHERWISE) ARISING IN ANY WAY OUT OF THE USE OF THIS SOFTWARE, EVEN IF ADVISED OF THE POSSIBILITY OF SUCH DAMAGE.

#### **XySSL**

Copyright © 2006-2008, Christophe Devine. All rights reserved.

Redistribution and use in source and binary forms, with or without modification, are permitted provided that the following conditions are met:

- Redistributions of source code must retain the above copyright notice, this list of conditions and the following disclaimer.
- Redistributions in binary form must reproduce the above copyright notice, this list of conditions and the following disclaimer in the documentation and/or other materials provided with the distribution.
- Neither the name of XySSL nor the names of its contributors may be used to endorse or promote products derived from this software without specific prior written permission.

THIS SOFTWARE IS PROVIDED BY THE COPYRIGHT HOLDERS AND CONTRIBUTORS "AS IS" AND ANY EXPRESS OR IMPLIED WARRANTIES, INCLUDING, BUT NOT LIMITED TO, THE IMPLIED WARRANTIES OF MERCHANTABILITY AND FITNESS FOR A PARTICULAR PURPOSE ARE DISCLAIMED. IN NO EVENT SHALL THE COPYRIGHT OWNER OR CONTRIBUTORS BE LIABLE FOR ANY DIRECT, INDIRECT, INCIDENTAL SPECIAL, EXEMPLARY, OR CONSEQUENTIAL DAMAGES (INCLUDING, BUT NOT LIMITED TO, PROCUREMENT OF SUBSTITUTE GOODS OR SERVICES; LOSS OF USE, DATA, OR PROFITS; OR BUSINESS INTERRUPTION) HOWEVER CAUSED AND ON ANY THEORY OF LIABILITY, WHETHER IN CONTRACT, STRICT LIABILITY, OR TORT (INCLUDING NEGLIGENCE OR OTHERWISE) ARISING IN ANY WAY OUT OF THE USE OF THIS SOFTWARE, EVEN IF ADVISED OF THE POSSIBILITY OF SUCH DAMAGE.

> U.R.G., Digital Musical Instruments Division © 2010 Yamaha Corporation

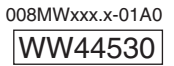